**Библиотека ГБПОУ ИО «ИКАТ и ДС»**

# *Электроннобиблиотечные системы (ЭБС)*

**Составитель: Библиотекарь, Пищалева О. В.** 

**процессе электронных документов: учебников, учебных, методических изданий, научной, специальной и художественной литературы. Объединенных по тематическим и целевым признакам, снабженная дополнительным сервисами, облегчающими поиск документов и работу с ними.**

образовательно и при подательном политической собразовательно и при подательном подательном подательном политиче<br>Подательно подательно подательно подательно подательно подательно подательно подательно подательно подательн

## **Как пользоваться ЭБС, что для этого важно?**

❖ **Создание электронной почты** ❖ **Регистрация** ❖**Заполнение формы для регистрации** ❖**Активация ссылок и использование кодов доступа**  ❖**Навык работы с сервисами :чтение, копирование, печать, навигация, закладки, цитаты** ❖**Использование поисковой системы (тематический, расширенный поиск , поиск по авторам) ЭБС** ❖**Корректный выход из ЭБС**

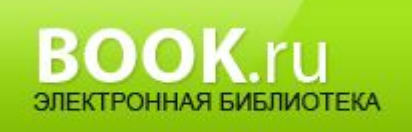

### **ЭБС BOOK.RU**

#### **Режим доступа: http://book.ru/**

# **Главная страница**

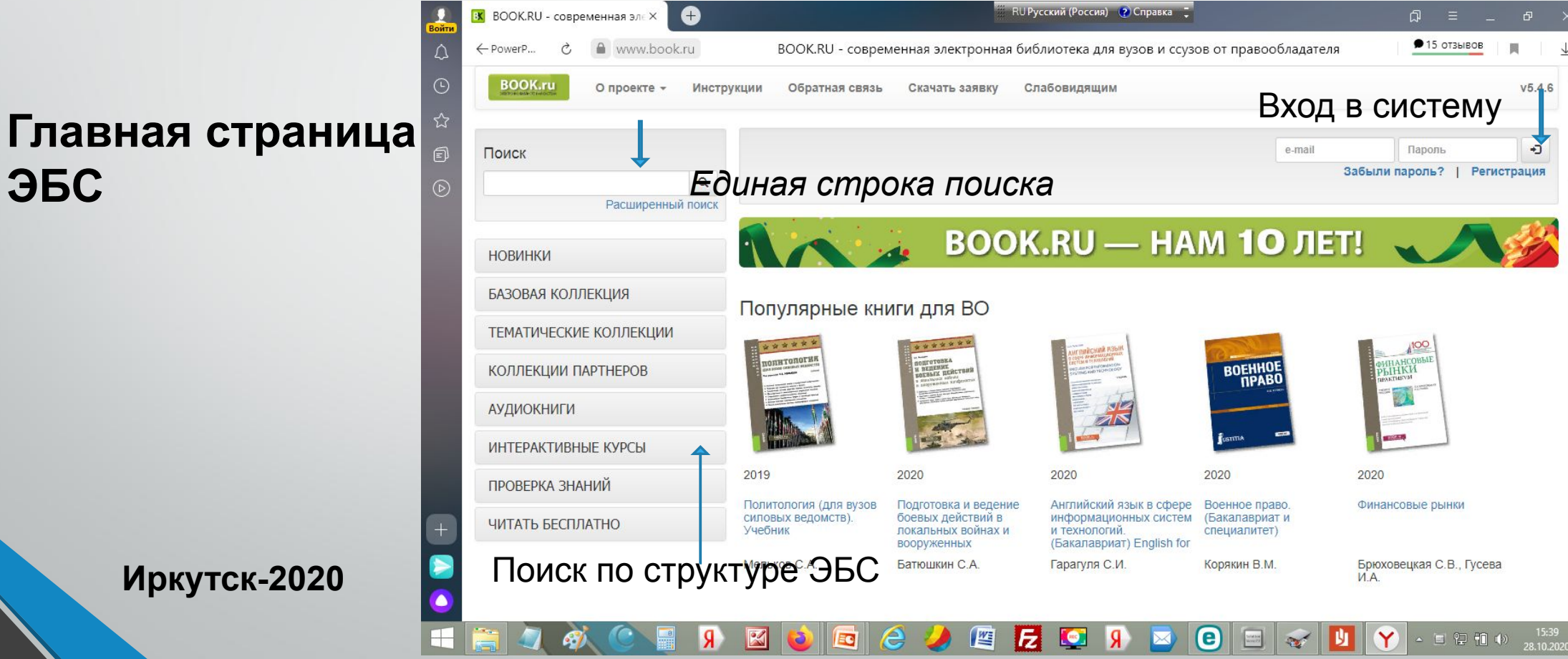

## **Преимущества работы с BOOK.ru**

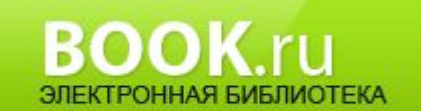

5

❖ **Только актуальные учебные материалы.** На сайте BOOK.ru размещается актуальная учебная литература. Среди книг есть самостоятельные электронные издания, не имеющие печатных версий, а также книги, еще не поступившие в продажу в печатном виде, или тираж которых уже распродан.

❖ **Удобство использования.** Для каждого читателя и библиотекаря предусмотрен личный кабинет. Возможность удаленной работы. Результаты посещений книг, а также список читателей, можно посмотреть в удобных отчетах.

❖ **Простота программного обеспечения.** Пользование системой BOOK.ru не требует никакого дополнительного программного обеспечения или аппаратных устройств, достаточно иметь подключения к сети Интернет. \*

#### Инструкция BOOK.RU

#### РЕГИСТРАЦИЯ НОВОГО ПОЛЬЗОВАТЕЛЯ **B ЭБС BOOK.RU**

Зайдите на сайт www.book.ru по ссылке с сайта библиотеки учебного заведения или набрав адрес в браузере. Откроется главная страница ЭБС BOOK.RU.

В правом верхнем углу перейдите по ссылке «Регистрация»

 $\overline{2}$ 

 $\overline{3}$ 

5

Забыли пароль? | Регистрация

Borses / e-mail

На открывшейся странице заполните все поля: введите код доступа, выданный вашим учебным заведением, ваш e-mail, фамилию, имя и отчетство, проверочный код с картинки. Нажмите на кнопку «Регистрация».

> ВАЖНО! Указывайте действительный адрес электронной почты, к которому вы имеете доступ. На него будут отправлены ссылка активации и логин/пароль для доступа к ЭБС BOOK.RU.

> > can Extenservines book to norecly@book r

На указанный e-mail Perserpause sa book ru вы получите письмо со Korax 25 mm x 17 5 ссылкой для подтверждения регистра-Если это были вы, то пройдите по <u>ссъития</u>, чтобы закончить регистрацию. В противном случае, пожалуйста, не реагируйт<br>После перехода по <u>ссылке</u> использ<mark>ово</mark>, для входа в ЭБС ции, а также логин и пароль для входа в ЭБС BOOK.RU. Перейдите по ссылке.

После перехода по ссылке активации произойдет автоматический вход по вашему логину/паролю на сайте ЭБС BOOK.RU в личный кабинет.

allyandes.ru

ли это письмо, потому что некто укваал ваш электронный адрес при регистрации в ЭБС book.ru

Пользователь "@www.gyandex.ru" Премиум досту

1 ЭБС - электронная библиотека х +

https://www.book.ru

Обратная связь

О проекте -

 $\Omega$ 

BOOK.ru

Получите код доступа в библиотеке своего учебного заведе

**Регистрация** Код доступа УЗ -: Abit www.committed

**Sales Compandex r** 

Email

Фамилия Meason Warn?

**STRAN** 

Отчество

*<u>Internetwick</u>* 

Капча с картинии \* 23203

виколи 5 цифо с каптинк

 $\mathcal{G}$ 

Регистрация

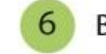

www.communicaldivandex.com

Ваша регистрация успешно завершена!

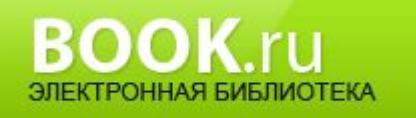

### *Регистрация*

**Заполняется форма регистрации Код доступа для студентов и преподавателей одинаковый 0018-0000-008-204А В графе учебное заведение укажите свой колледж «ИКАТ и ДС» Код доступа вводится с английским раскладом клавиатуры После заполнения формы отправьте данные администратору На электронную почту, вам будет предоставлена ссылка с логином и паролем Активируйте ссылку в течение 10 дней и запомните логин и пароль.**

**Иркутск-2020**

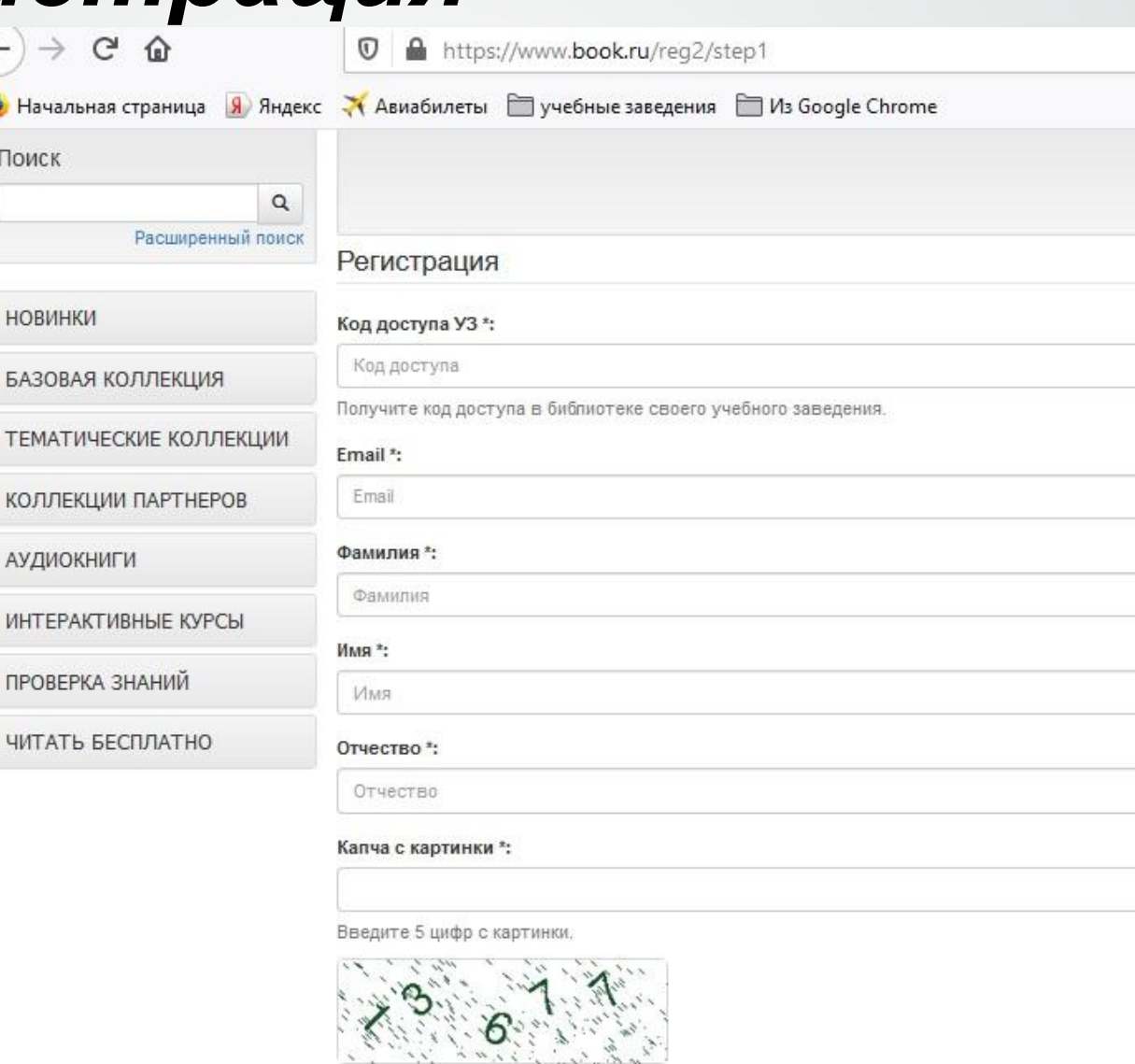

Отправить

### **ПРОСТОЙ ПОИСК**

АВТОРИЗУЙТЕСЬ. ПРОСТОЙ ПОИСК НАХОДИТ ИСКОМОЕ СЛОВО В НАЗВАНИЯХ KHUIT, ABTOPAX, ISBN (ISSN) ИЛИ КОДЕ КНИГИ В ЭБС.

Он предназначен для быстрого поиска по каталогу изданий. Система осуществляет поиск с учетом как полного, так и частичного совпадения слов (филосифия, философии).

### ТРИ ВИДА ПОИСКА: ПРОСТОЙ, ПОЛНОТЕКСТОВЫЙ И РАСШИРЕННЫЙ

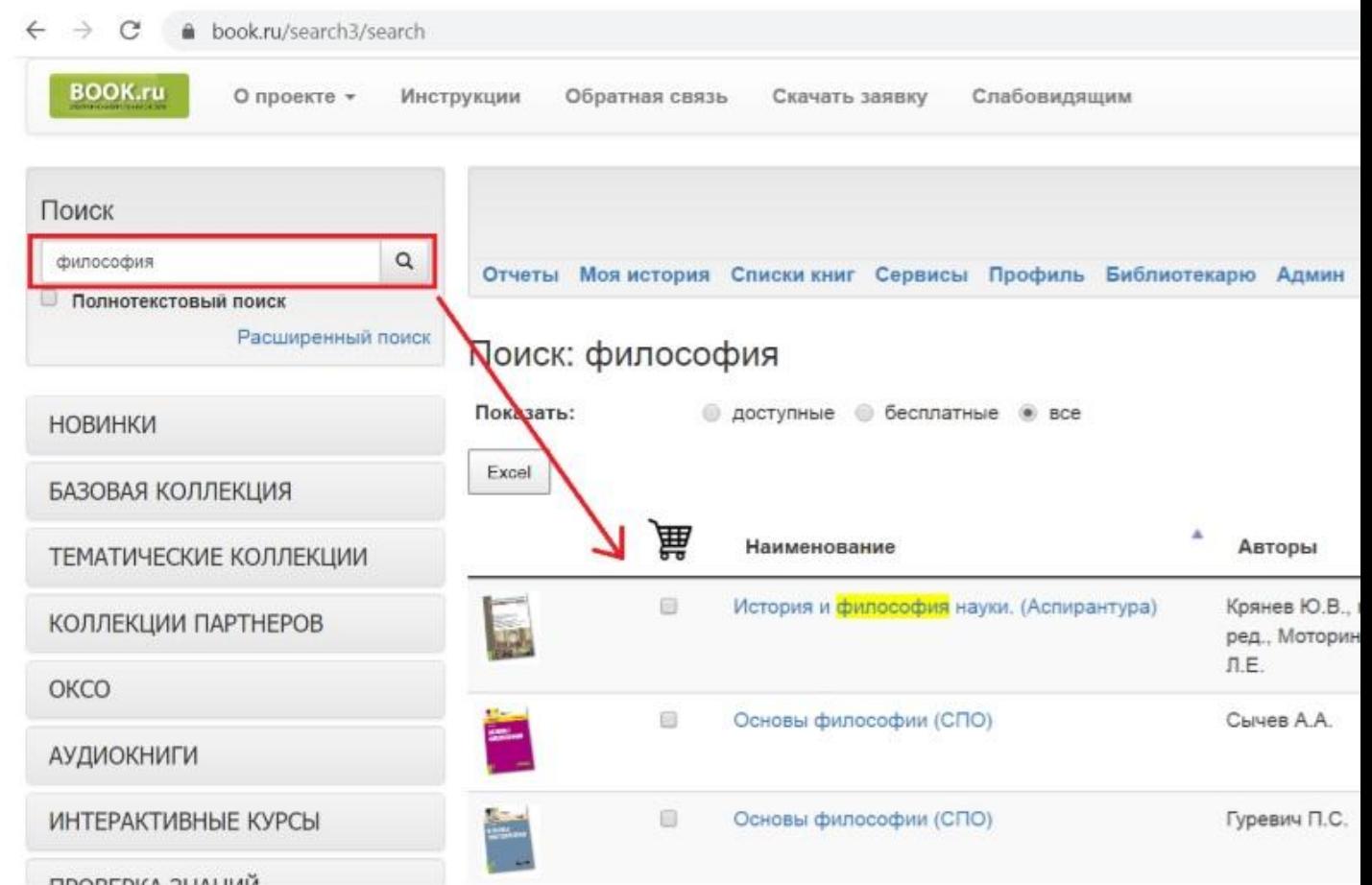

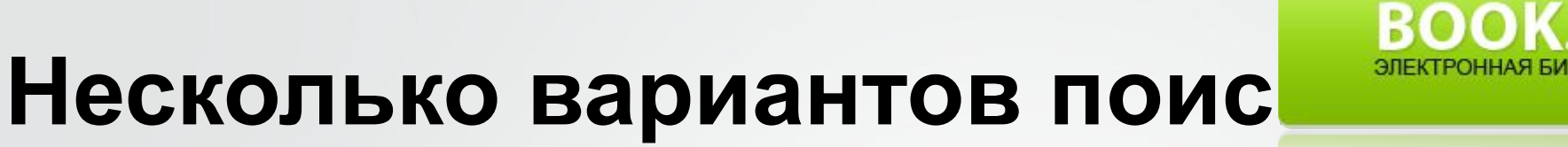

**Простой поиск :поиск по ключевым словам**

> **Расширенный поиск: по автору, заглавию, выходным данным**

**Рубрики и разделы: аудиокниги, читать бесплатно, тематические коллекции, базовая коллекция** 

\*

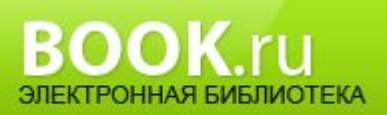

## **Для удобства работы с книгой**

### **пользователю доступны**

**интерактивное оглавление** – позволяет быстро перемещаться по разделам книги

**контекстный поиск** – позволяет максимально быстро найти необходимую информацию по ключевым словам(свободный поиск) в текстах статей, в текстах книг

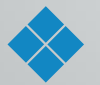

**закладки** – позволяют хранить ссылки на интересные фрагменты КНИГИ

#### Выбор книги, Знакомство с кратким содержанием, библиографически **описанием.**

 **Определяем для себя : режим чтения или добавляем в список** 

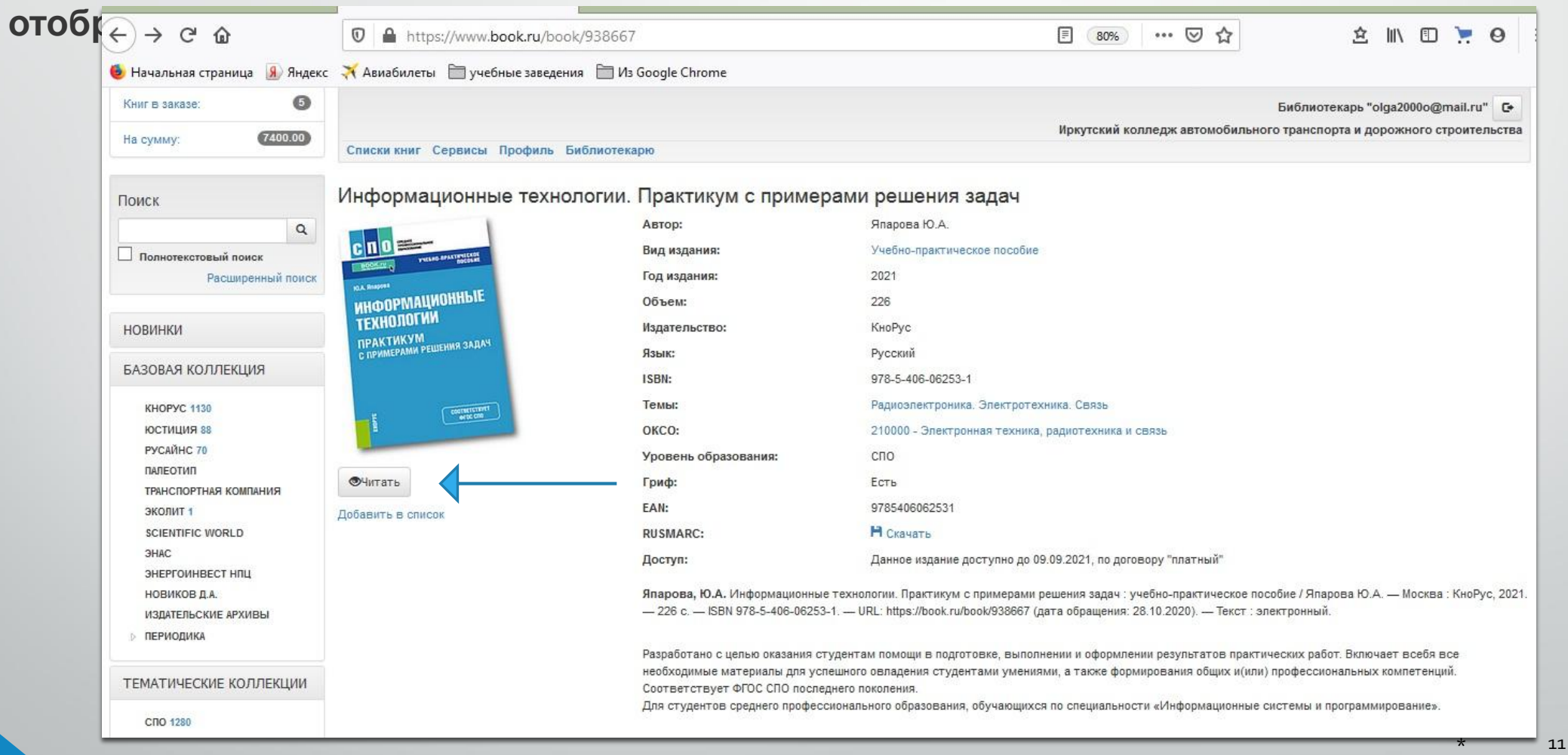

**BOOK**ru

**Иркутск-2 020**

### **ГЕЖИМ ЧТЕНИЯ: ЧТЕНИЕ, ЦИТИРОВАНИЕ,**

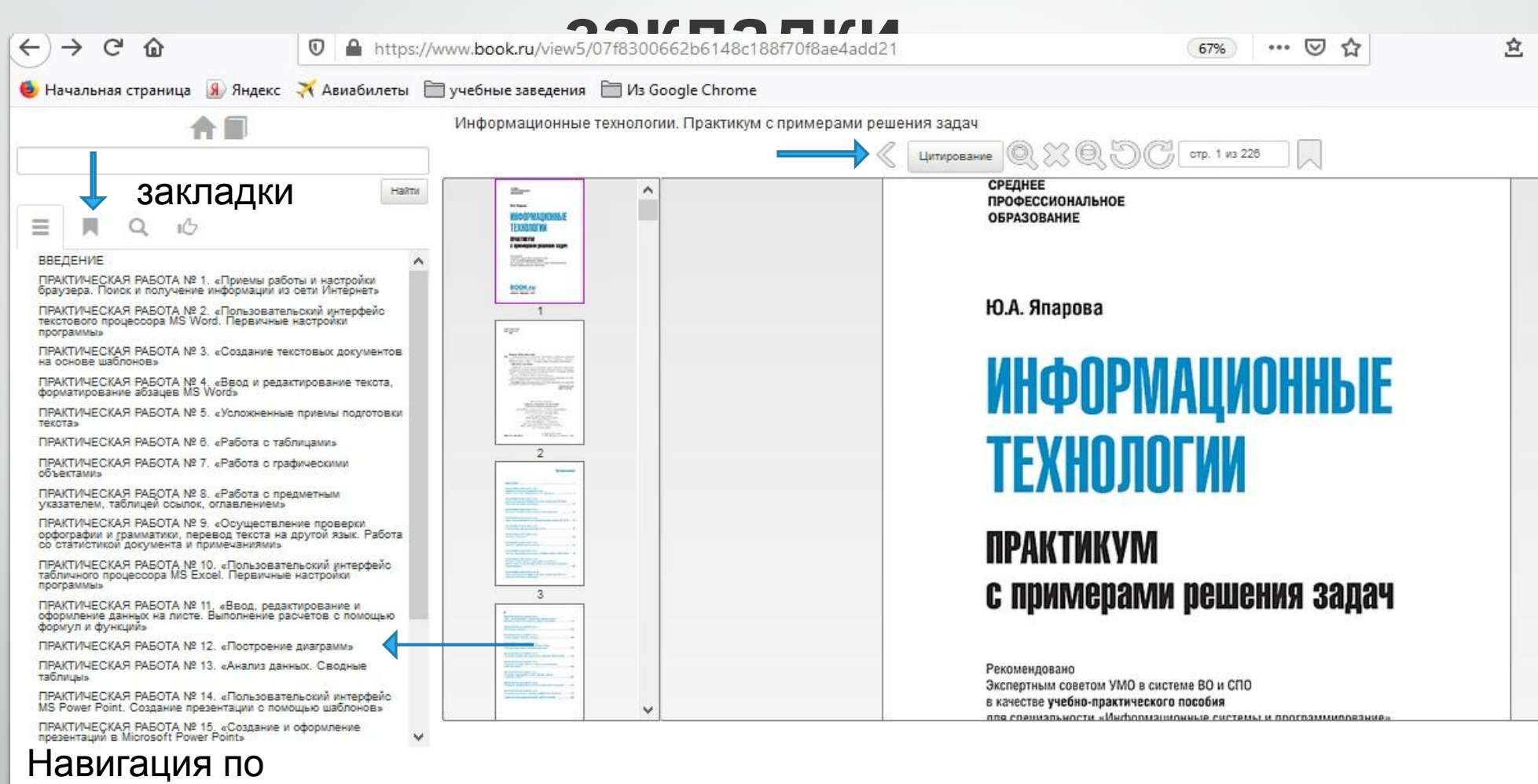

содержанию

**BOOK**.ru

ЭЛЕКТРОННАЯ БИБЛИОТЕКА

### Рекомендации

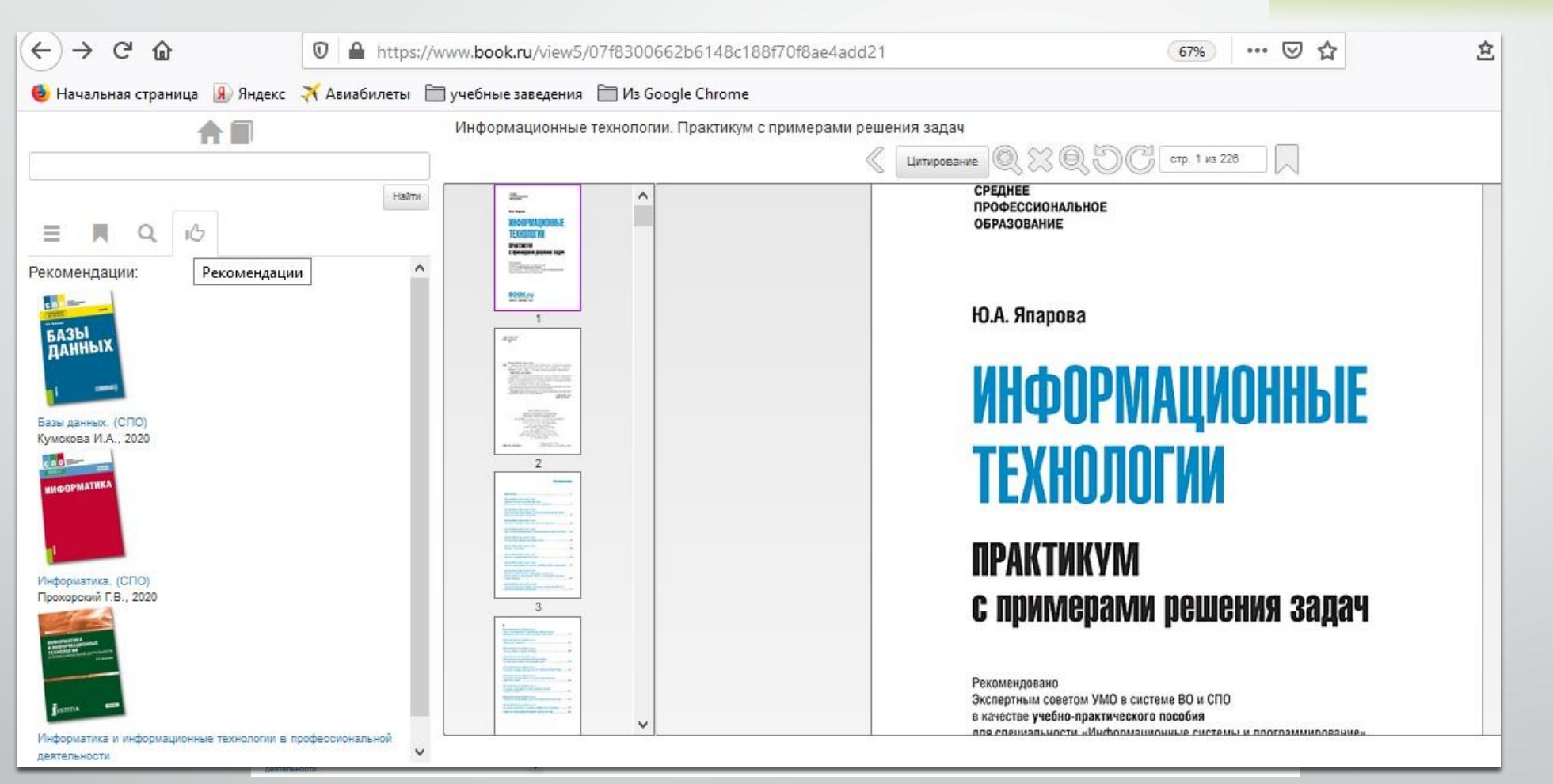

Иркутск-2 020

**BOOK**.ru

ЭЛЕКТРОННАЯ БИБЛИОТЕКА

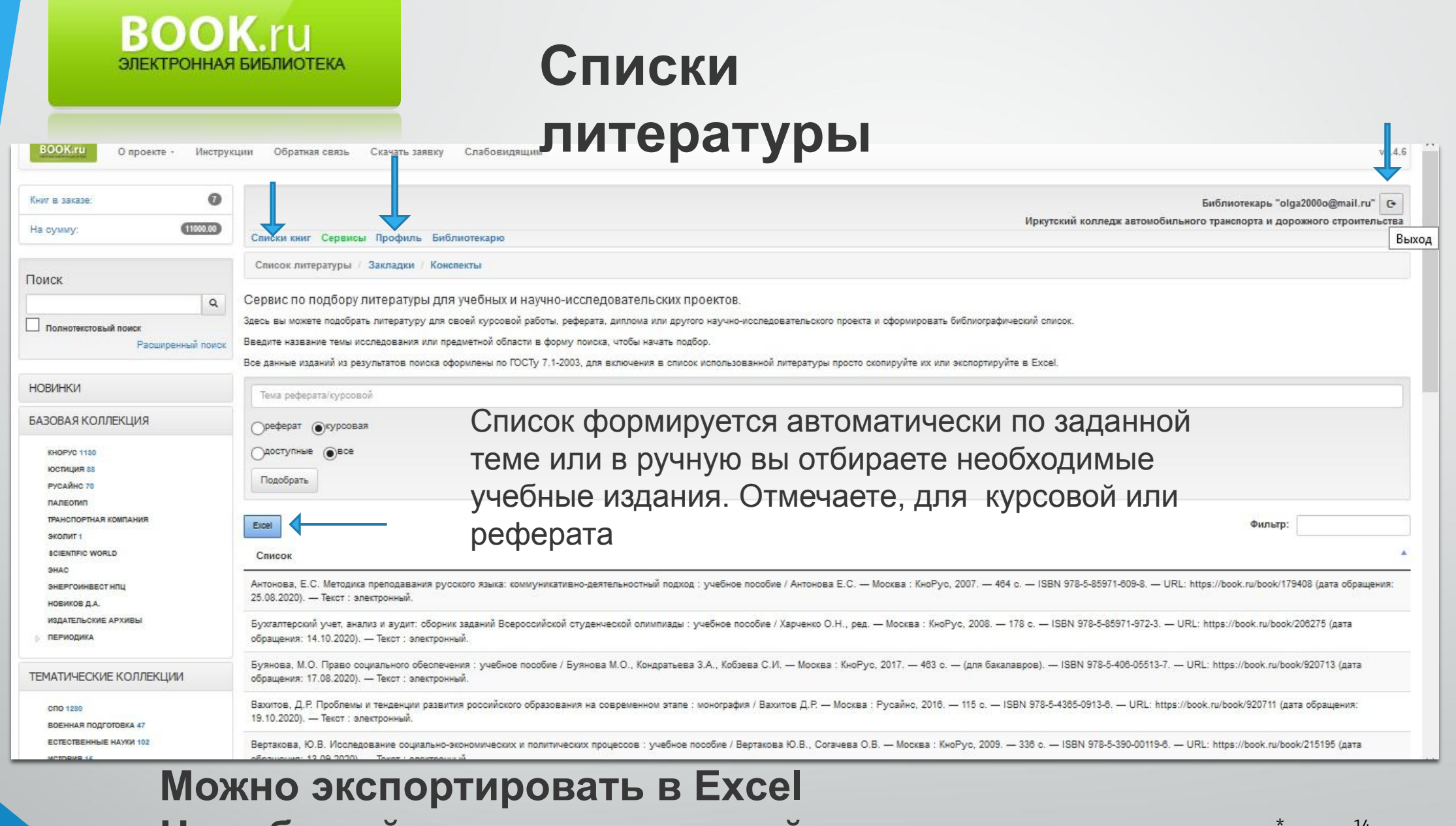

Не забывайте, про корректный выход из системы

## **ЭБС Юрайт (образовательная платформа)**

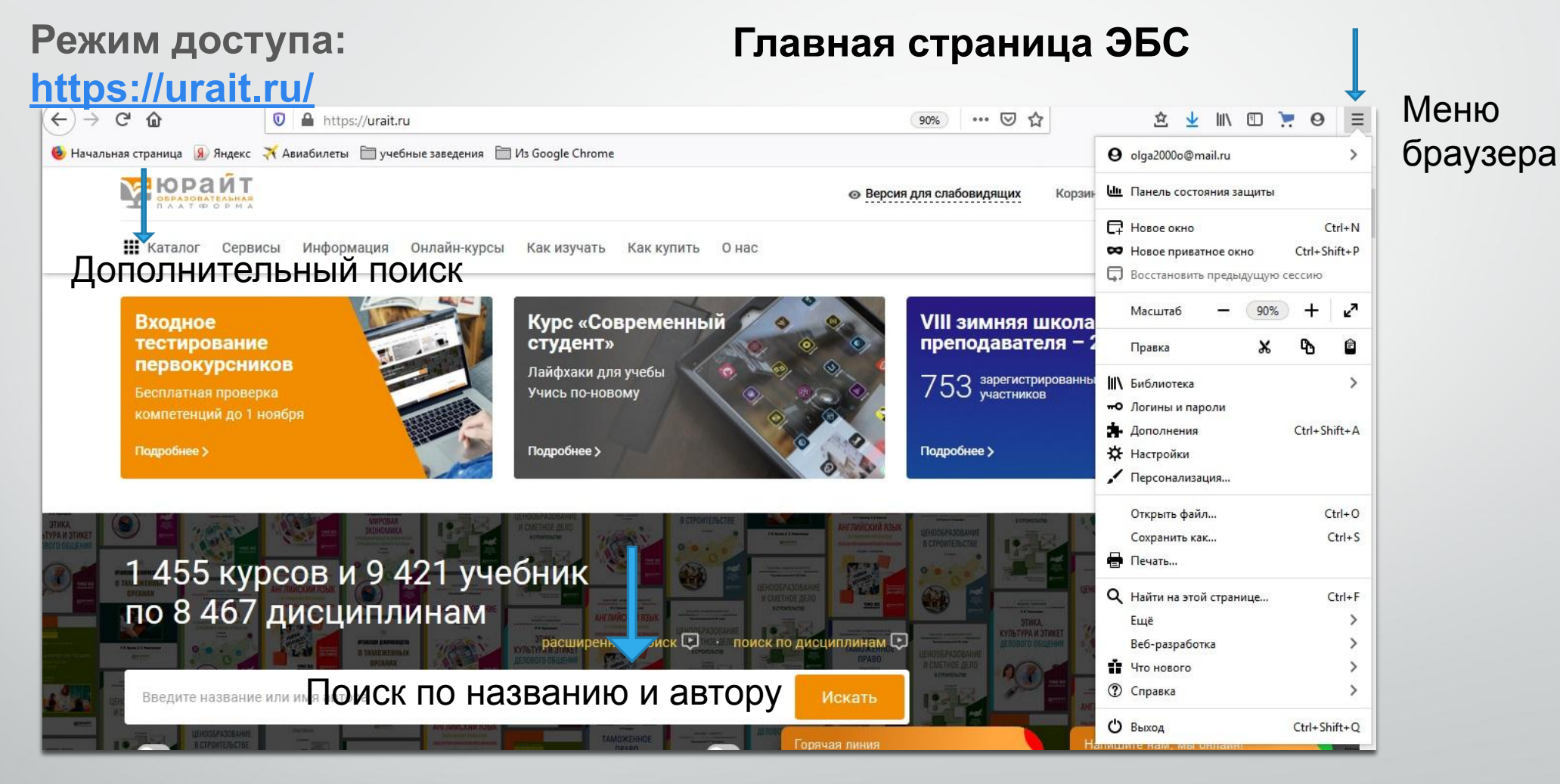

# **Образовательная платформа Юрайт:**

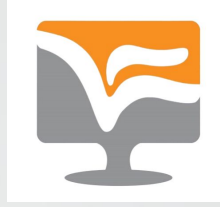

### **регистрация**

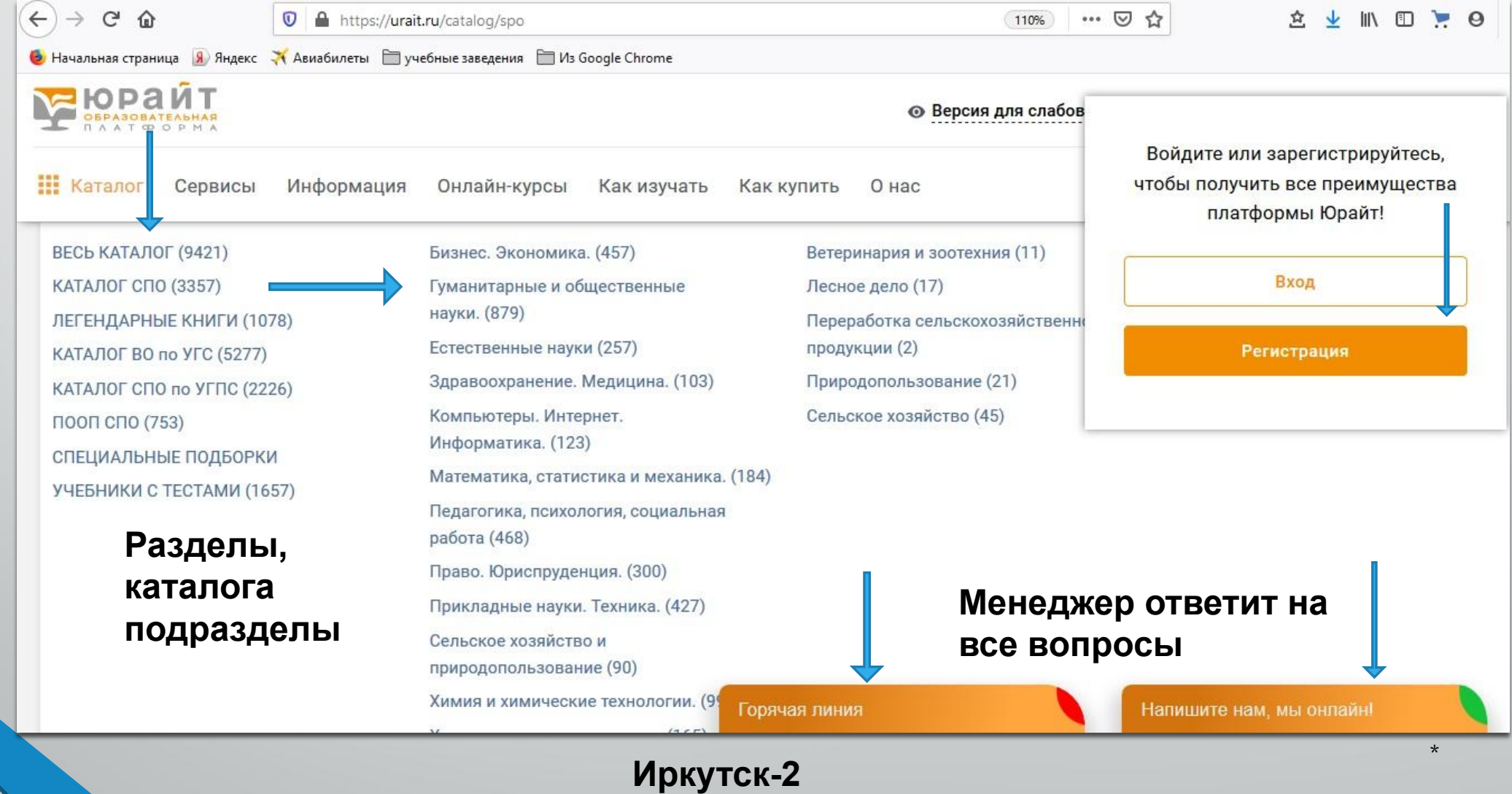

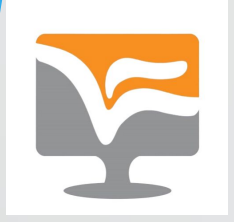

## Выберите тип учетной записи

Выберите тип учетной записи:

#### Покупатель

Чтение электронных версий юмп-

Закладки, шеперование, поиск по TUNCTY

Moбильное приложение для iOS и Android

История заказов

#### Студент

Доступ к коллекции книг вашей организации

Методические и информационные вебинары для студентов

Уникальные акции, скидки и предложения для студентов

#### Преподаватель **Вид**

Доступ к коллекции книг вашей организации

Уникальные подборки книг по вашим дисциплинам

Индивидуальная книжная полка преподавателя

Рабочие программы по дисциплинам

Электронные заявки на приобретение юниг в библиотеку учебного заведения

Методические и информационные вебинары для преподавателей

#### **Библиотекарь**

Доступ к коллекции книг вашей организации

Методические и информационные вебинары для сотрудников библиотек

Иркутск-2 020

## Заполните форму

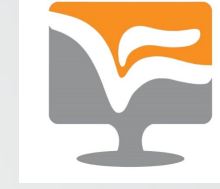

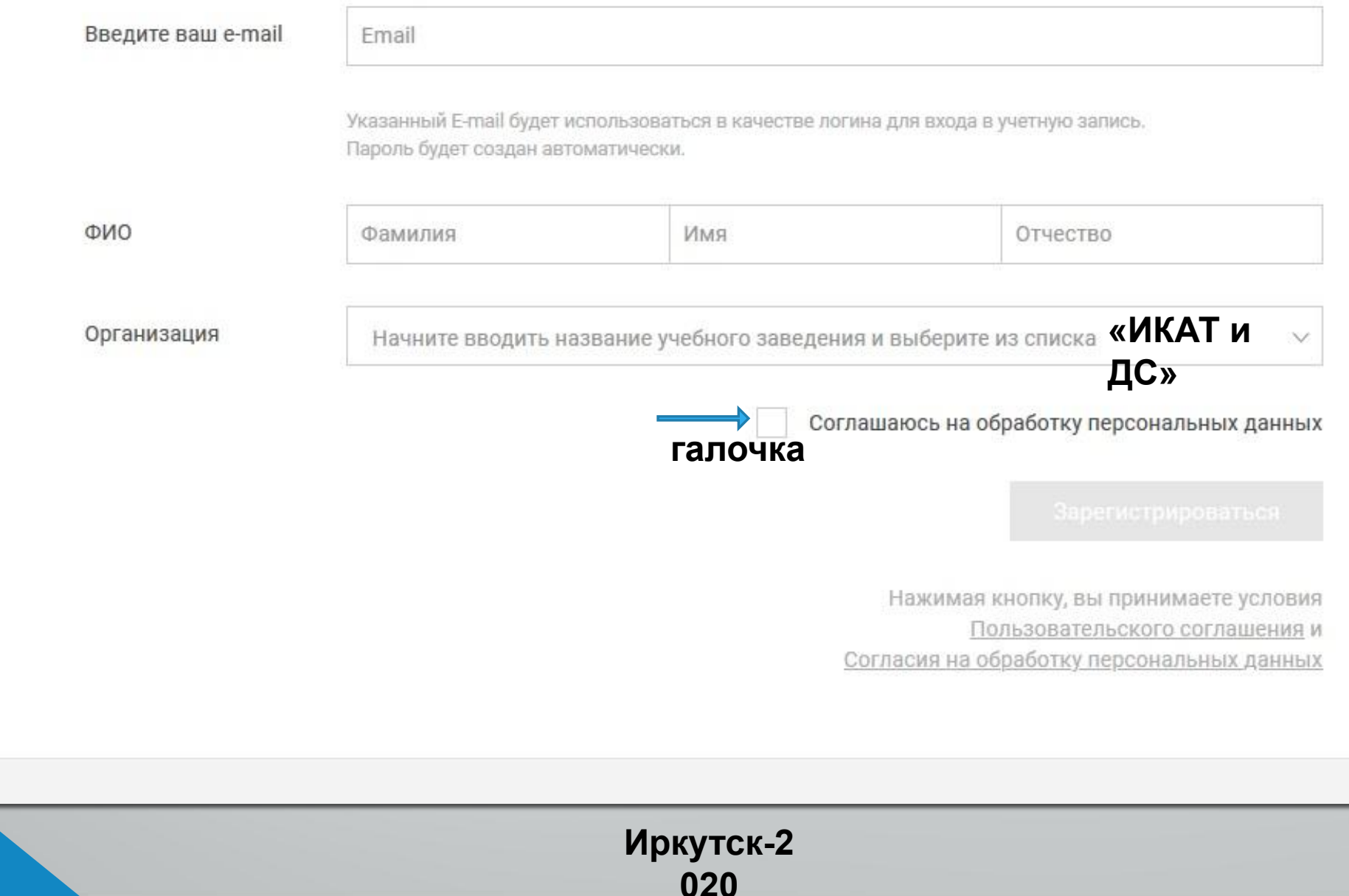

## **Преимущества работы с**  ❖**образовательной платформой Юрайт Представлены шаблоны рабочих программ**

- ❖ **Индивидуальная книжная полка преподавателя**
- ❖ **Новинки по вашим дисциплинам (каталог СПО)**
- ❖ **10% текста можно скопировать**
- ❖ **Представлена инструкция по работе с платформой Юрайт**
- ❖ **Полное прочтение книг в разделе «Легендарные книги»**
- ❖ **Методические и информационные вебинары для сотрудников и студентов**
- ❖ **Видеоинструкция по работе с платформой Юрайт**
- ❖ **Действует постоянный сервис платформы Юрайт «Подарить или купить книгу библиотеке, взамен утерянной»**  19 **Иркутск-2**
- Мобильное приложение и «умные 020 ты»

## Помните!

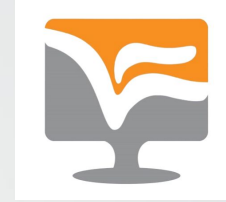

- **⊁ При регистрации в графе учебное заведение указать свой колледж(«ИКАТ** и ДС»)
- При регистрации с помощью администратора ЭБС пароль создается системой и высылается пользователю письмом на email
	- Активация (авторизация) ссылки в электронной почте должна произойти в течение 10 дней. По окончанию срока аккаунт будет деактивирован, также будет невозможно зарегистрироваться по этому электронному адресу e-mail
- - Пароль и логин, которые предоставит вам администратор должен быть зафиксирован в записной книжке
	- Код доступа не требуется
	- Корректный выход из системы

### **Как скопировать или распечатать книгу или страницу?**

❖**Цитировать можно не более 10% текста. Например, если в книге 300 страниц, а у вас уже сделаны цитаты с 30 страниц (порядок страниц неважен), сделать цитату с 31-й страницы не удастся. При этом количество цитат с одной страницы не ограничено. ... Сотрудники ЭБС Юрайт подключают сервис ИКПП только преподавателям, которых подтвердили администраторы ЭБС в учебных заведениях.** 

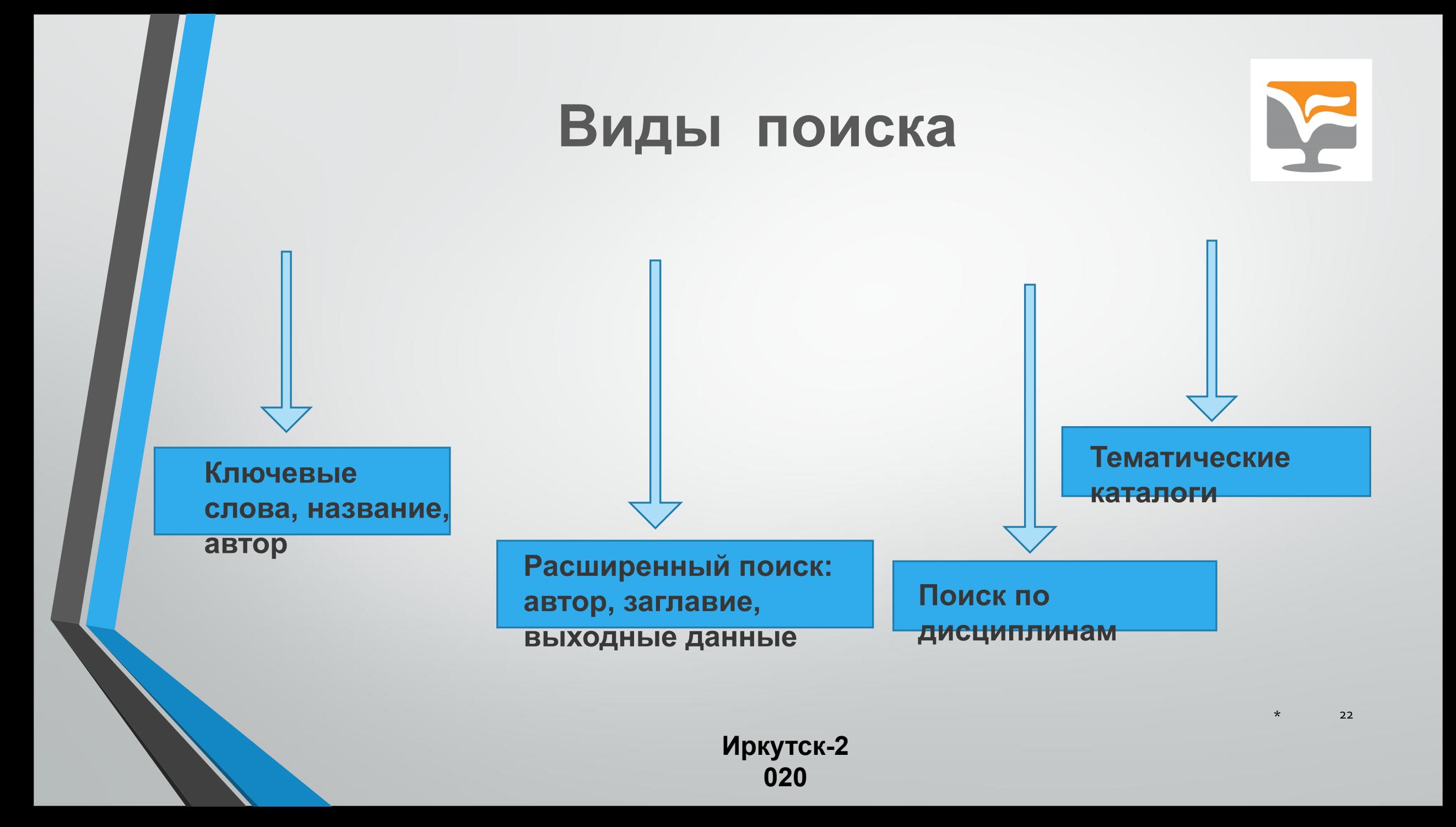

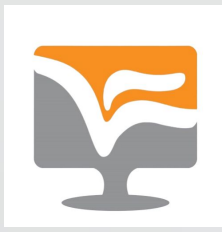

## Легендарные книги

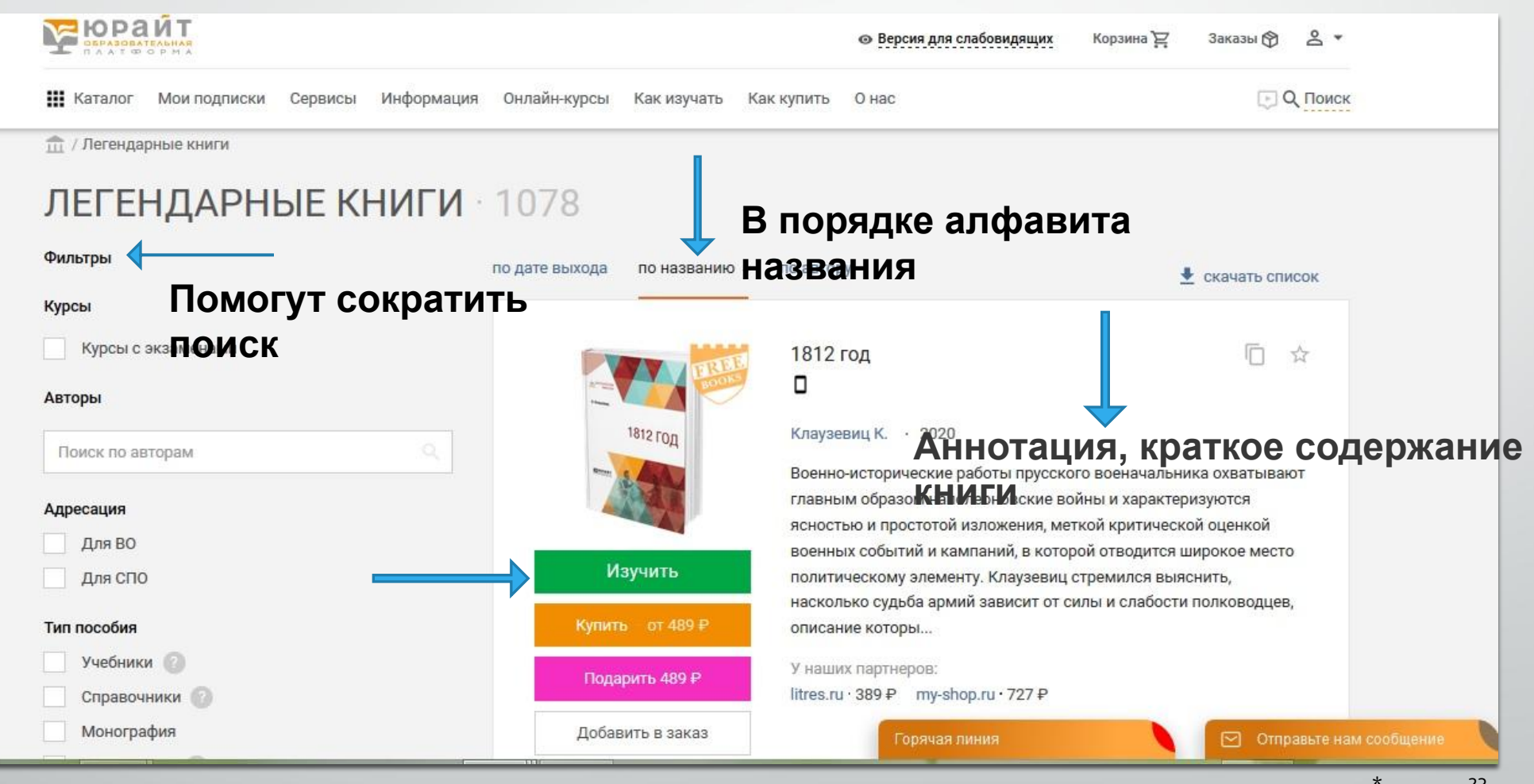

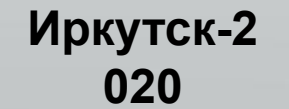

#### **Если желаете узнать, какие книги, представлены в разделе для прочтения?**

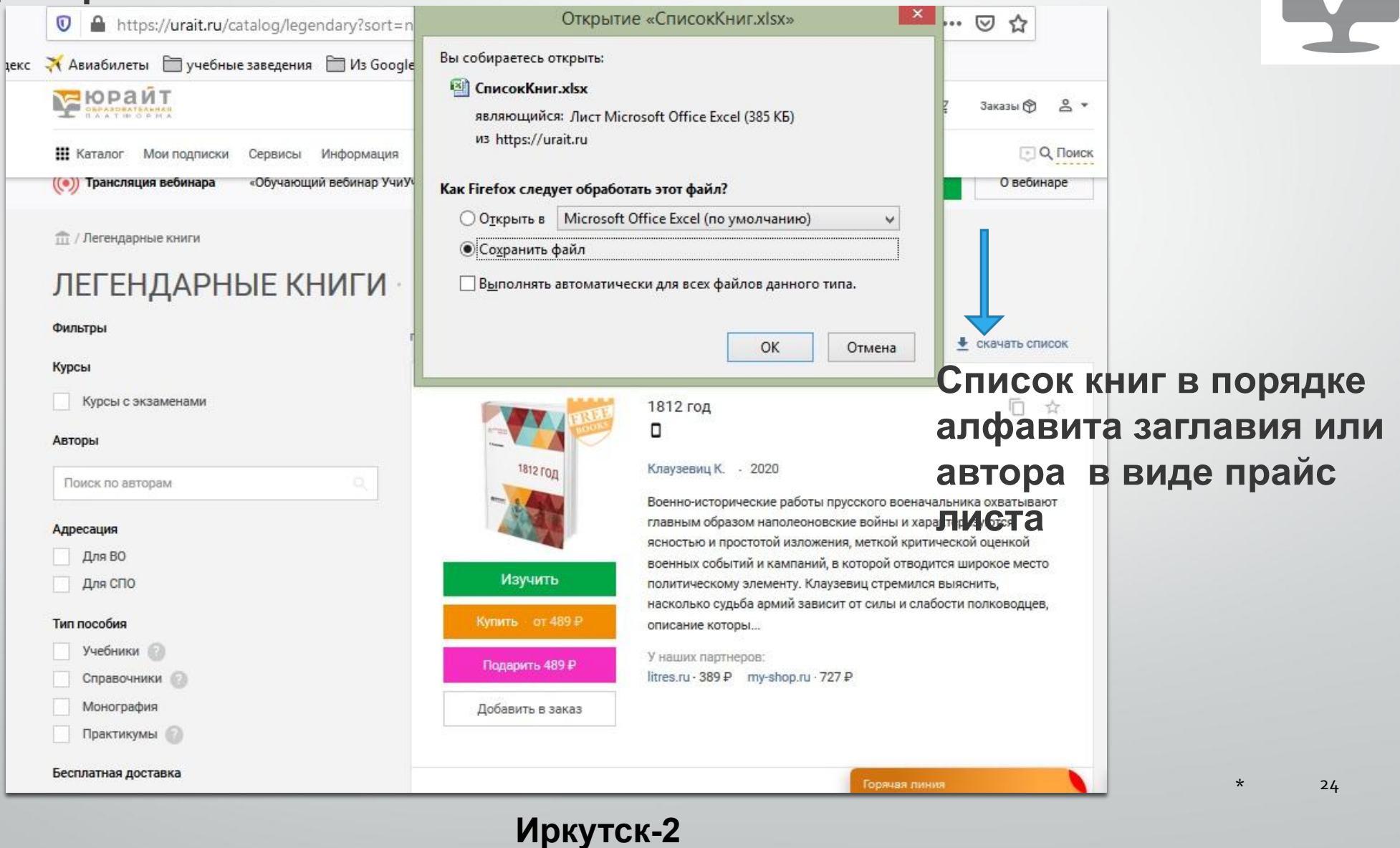

## **ИКПП(индивидуальная книжная полка преподавателя)**

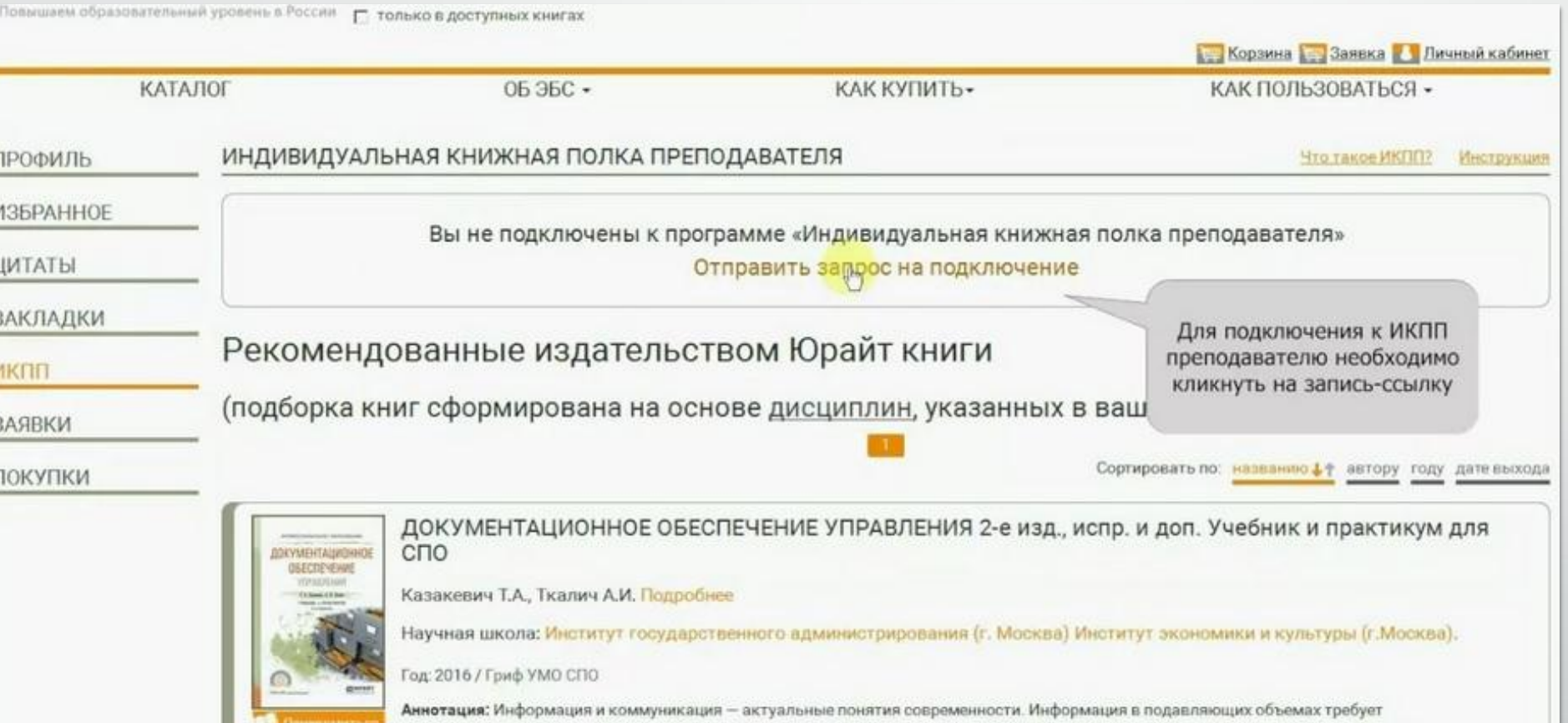

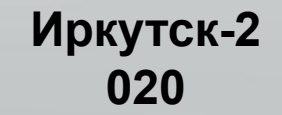

### Мобильное приложение - даже без интернета!

Установите одним кликом «Юрайт»:

на Android и iOS

- 1. Авторизуйтесь в Личном кабинете так же, как и на biblio-online.ru;
- 2. загрузите книги из подписки на устройство;
- 3. читайте, когда и где удобно!

«ЮРАЙТ, БИБЛИОТЕКА» Каталог BIBLIO-ONLINE.RU на вашем устройстве!

СКАЧАЙТЕ МОБИЛЬНОЕ ПРИЛО

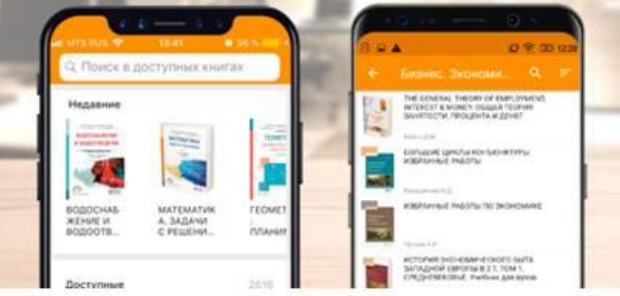

Это новый вид - электронная книга: цветные иллюстрации, при нажатии картинка увеличивается.

Пока только функционал для чтения.

## **Издательский центр «Академия»**

#### **Режим доступа:**

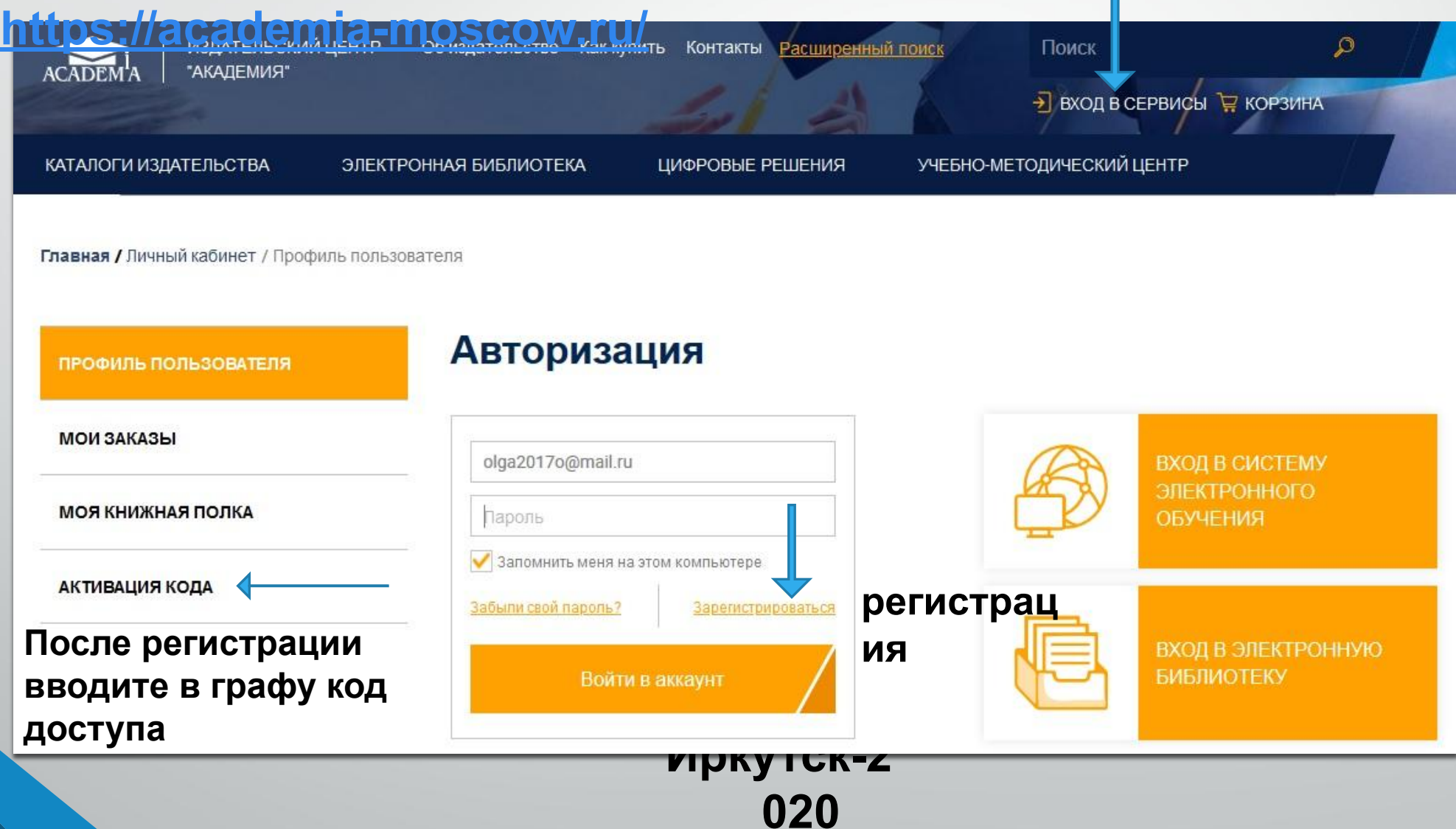

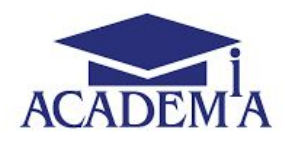

\* 28

## **Особенности**

- ❖ **Код доступа в ИЦ «Академия» у каждого индивидуальный**
- ❖**После регистрации в личном кабинете будет доступен раздел «Моя книжная полка» с каталогом доступной вам литературы**

❖**Логин и пароль каждый составляет самостоятельно**

- ❖**Код доступа нужен для того, что получить доступ к списку книг, приобретенных колледжем на 5 лет. Одновременно одним учебным изданием могут пользоваться 15 человек**
- ❖ **Регистрация происходит как физические лица**
- ❖ **Чтение производится с помощью специального ридера, размещенного на сайте**
- ❖**В ознакомлении с содержанием книги помощниками являются сервисы: интерактивное оглавление, режим копирования, режим печати,,**

**Иркутск-2** ❖ **К другим изданиям требуется купить доступ к online чтению** ❖**Код доступа требуется только при регистрации**

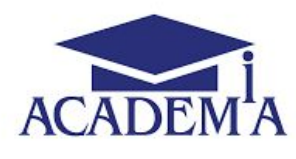

**Список учебных изданий, приобретенных колледжем для чтения в режиме online** 

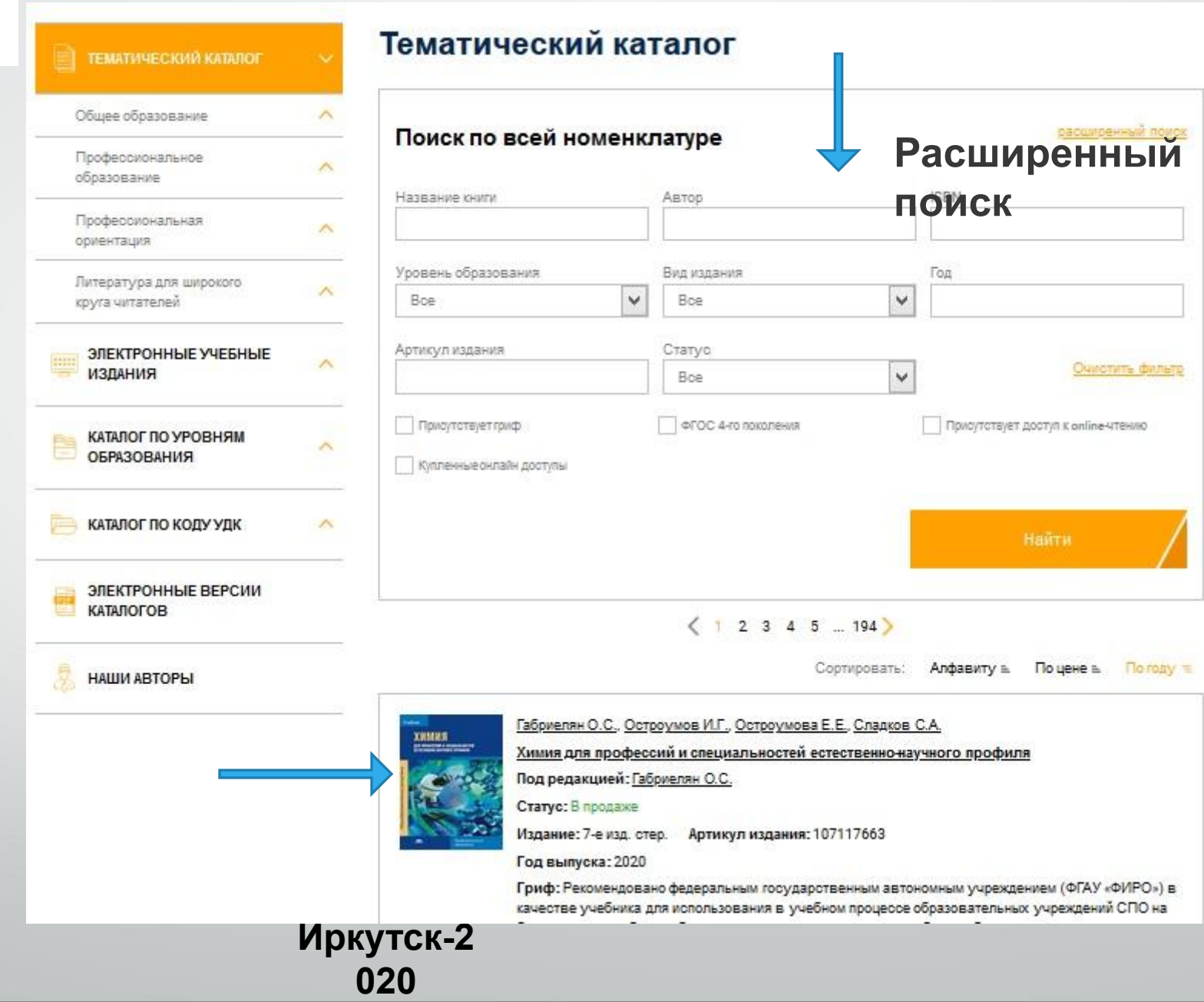

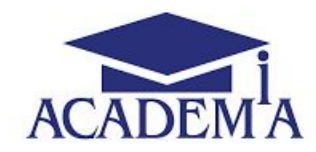

## Варианты поиска

- Поисковая строка по ключевым словам Расширенный поиск: автор, заглавие, выходные данные
- Тематический каталог, каталог по уровню образования (СОШ, СПО,ВПО)
- Электронные учебные издания (Электронная библиотека)
- Каталог по коду УДК
- Наши авторы

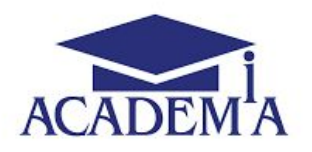

### **Режим чтения,**

### **копирования, печати**

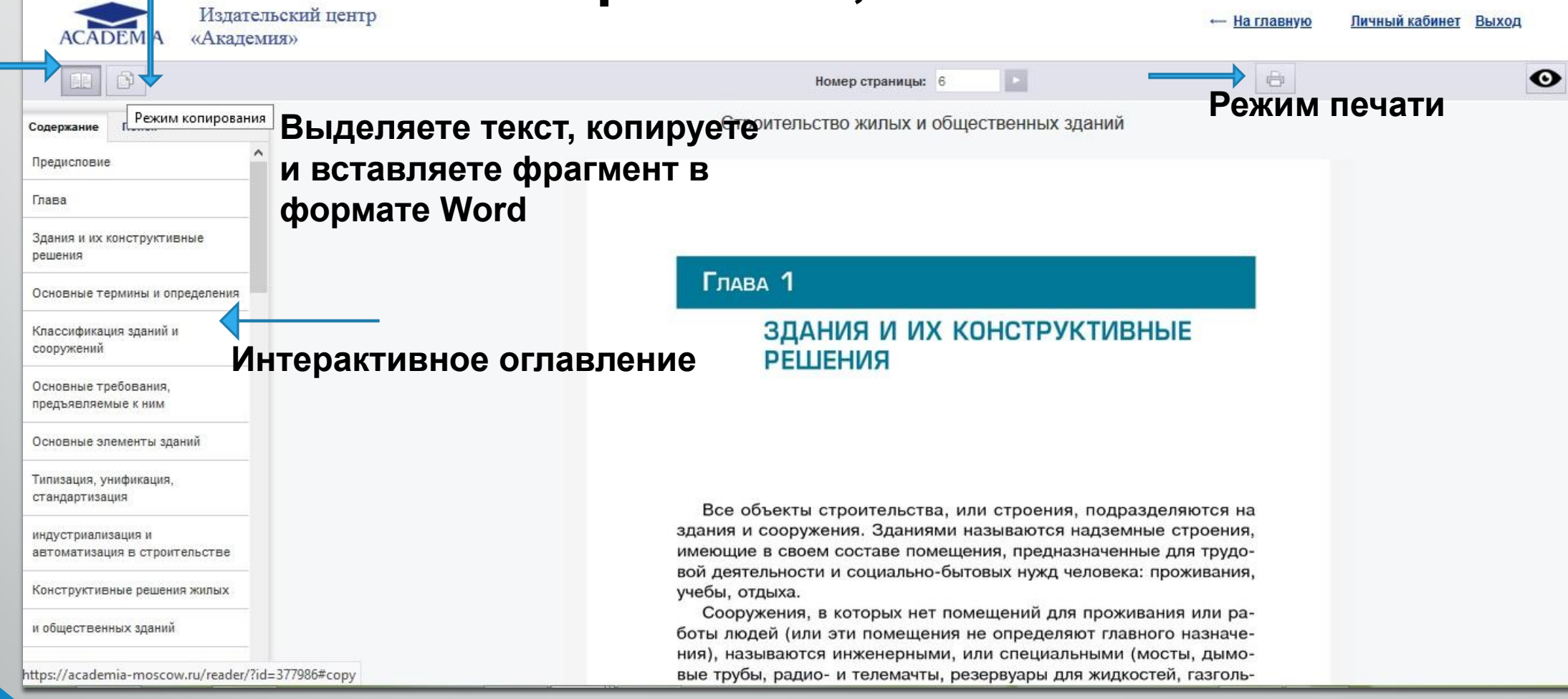

# **Электронная библиотека колледжа**

**В Электронной библиотеке колледжа можно получить доступ к электронным копиям учебной литературы или скопировать документ непосредственно в библиотеке на любой носитель информации**

**По всем вопросам работы с электронными ресурсами обращаться по адресу: olga2000o@mail.ru**